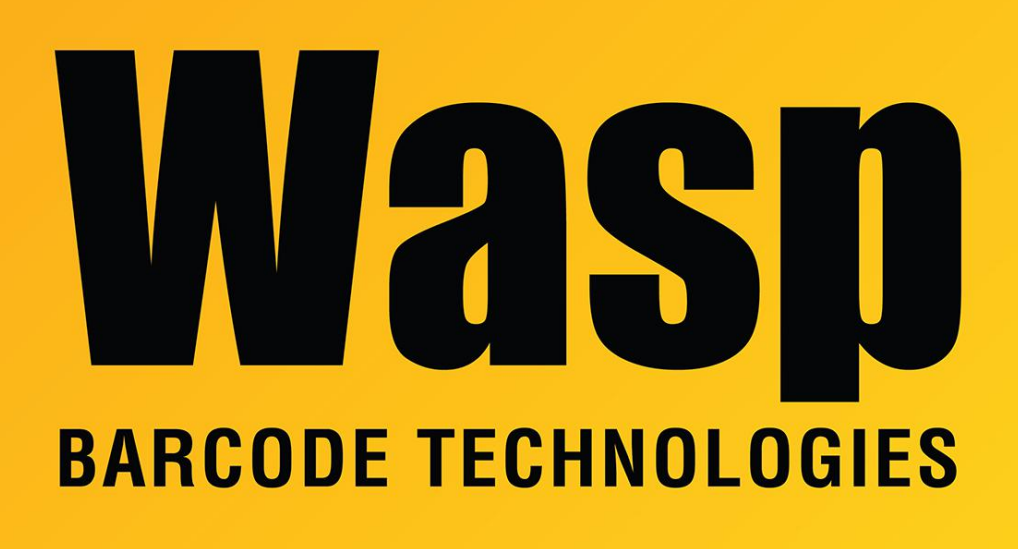

[Portal](https://support.waspbarcode.com/) > [Knowledgebase](https://support.waspbarcode.com/kb) > [Discontinued Products](https://support.waspbarcode.com/kb/discontinued-products) > [InventoryControl](https://support.waspbarcode.com/kb/inventorycontrol) > [Version 7](https://support.waspbarcode.com/kb/version-7-2) > [InventoryControl: How to use Advanced Find](https://support.waspbarcode.com/kb/articles/inventorycontrol-how-to-use-advanced-find)

## InventoryControl: How to use Advanced Find

Jason Whitmer - 2023-01-23 - in [Version 7](https://support.waspbarcode.com/kb/version-7-2)

The simple Find window, either from the Find button on the main screen, or from the Filter button on the toolbar of a List screen, will allow you to search the selected table for a single criterion, but if that still returns too many results, you can click Advanced to search on multiple criteria at once to further narrow the results returned.

On the Advanced Find screen, you will be able to build a logical expression to search using AND or OR to control how the search terms are related, and parentheses to control the order of searching. After building your expression, you can click Check on the right to see how many results will be returned by the current search, so you can modify it further if needed.

If using parentheses, you must always have closed pairs: (),  $(()())$ ,  $((()())()$ ), etc. The

Parenthesis drop down will allow you to select up to 5 layers of nesting, with the innermost pair evaluated first.

When using multiple search terms, they must be separated by a logical AND or OR. If you are entering 2 different values for the same field, you will most likely need to be using OR, because a single result cannot match two different values for the same field. E.g. "Total Available = 40 OR Total Available =  $130$ ". If you are using greater than or less than, then you could use AND, but take care to make sure that your statement makes sense: "Total Available > 40 AND Total Available < 130" would show all items with total available 41 through 129, but "Total Available  $<$  40 AND Total Available  $>$  130" would give 0 results, because no item can have both less than 40 and more 130.

If your constructed statement is missing a parenthesis or AND/OR, you will get an error message stating "Error executing sql statement. Please check the syntax of the filter expression."

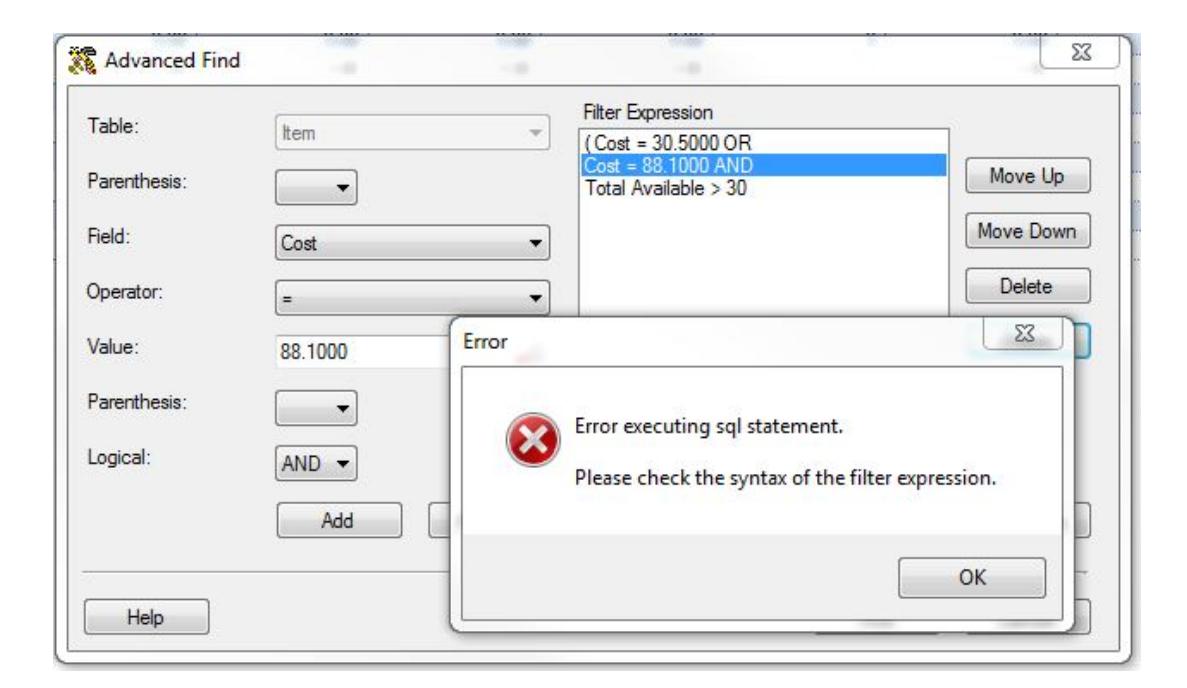

This expression is missing the ) after  $Cost = 88.1000$ . To correct it, highlight that line and click Delete, enter the corrected line and use Move Up/Move Down to put it back into the right order in your expression:

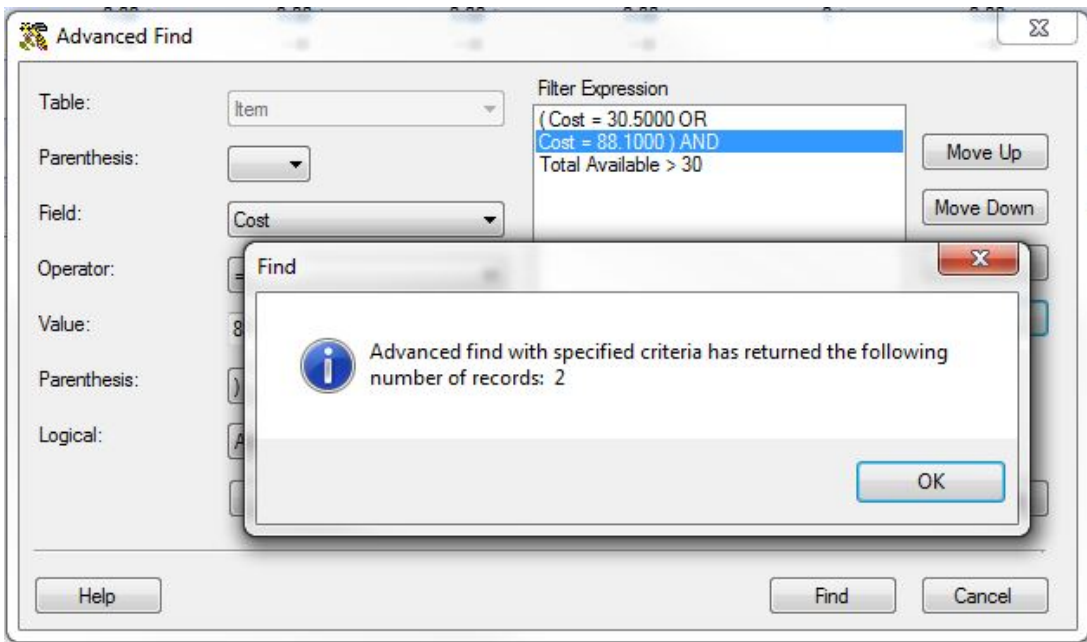

For more information, click the Help button at the lower left corner of the Advanced Find window to bring up the relevant section of the Help document.